# Creating Digital Exercises with SANAKO Media Assistant Solo

By Sarah Wullink, Widening Participation Officer, University of Nottingham

There is a great deal of scope for using SANAKO software to make the most of opportunities using commercially available software and pre-recorded audio and video material.

There are a range of file formats available for example CD ROM's are in .cda format but the easiest format to use is an MP3 file, your existing resources can be easily converted to this format using freely available software such as Windows Media Player, this format can then be easily transferred to students so that they can continue their learning at home either on their IPod or computer.

Creating digital exercises is a simple process when using SANAKO Media Assistant Solo and provides teachers with their own authoring capabilities to produce their own material which can engage students with topical and relevant resources all in an MP3 format.

Through the SANAKO media player, simply select your desired file and you can begin to create your own exercises.

#### Instructions

Instructions can be added at the start of the exercise to automatically appear.

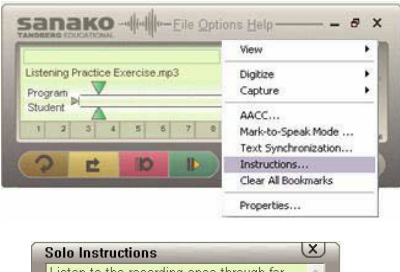

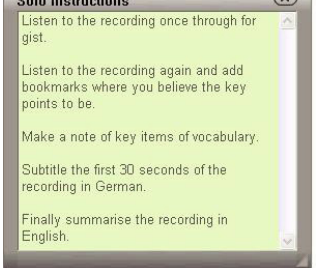

This is a useful function for adding clarity to exercises being used by a whole class in the computer room or working remotely. It is also possible to create various sets of instructions so that the same material can be reused in a variety of ways for example for differentiation or for self-study and revision.

#### **Bookmarking**

Bookmarks can be randomly added throughout a recording which, when selected, will play the recording from that specific point.

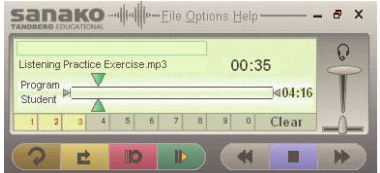

3 bookmarks set at the beginning, 35 and 45 seconds. This is useful for teachers in indicating sections of the exercise relating to specific topic areas or questions.

Pupils may use this to select particularly relevant sections or sections or questions that they are finding more difficult thus enabling them to find and replay these sections instantly.

### Recording and Mark to speak Mode

Pupils can listen to recorded material and use and respond to this in various ways. For example, they may repeat sections for pronunciation practice, summarise sections in English or the target languages or answer questions as appropriate.

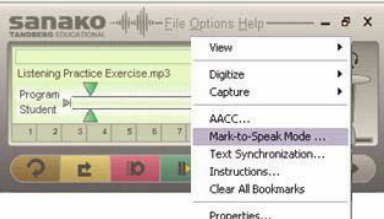

The mark to speak function pauses the master track for the duration of the pupil input thus ensuring there is no overlap between the two recordings.

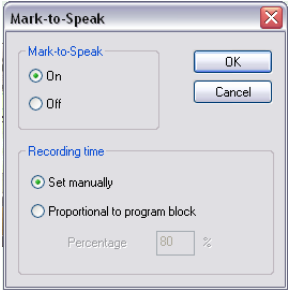

These recordings can be saved in various ways. Using the software it is possible to save the combination of the master and student track or the student recording alone as required. These can be used for comparison, can be collected and marked by the teacher or can be saved by the pupil for practice and revision. This facility is often used for audio marking.

#### Subtitling & Gap Filling

**Common** 

The subtitling function, synchronized to the recording, has a great variety of uses for both teacher and pupil.

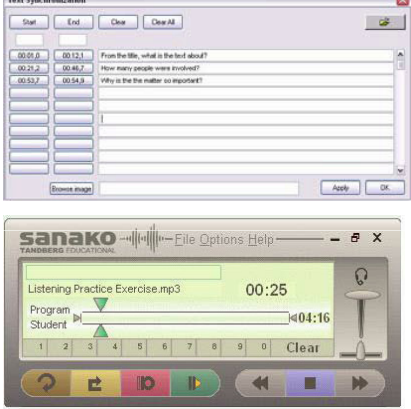

Teachers can create and add notes, key vocabulary, tips in the target language or English, subtitles or a transcript for the exercise, questions relating to the recording among the possible uses.

Which appears as:

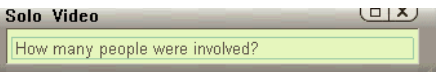

Pupils can subtitle extracts make notes, answer questions, summarise, add comments as appropriate.

Teachers can also use mark to speak and subtitling when marking work to comment on student recordings and return these amended versions to students.

The above functions add ease of use and options for a variety of further possibilities to existing resources whether they be audio or video files.

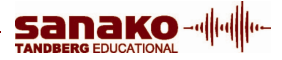

#### Adding Graphics to Bookmarks

To support audio learning it is possible to have a series of timed graphics appearing at intervals chosen by the creator.

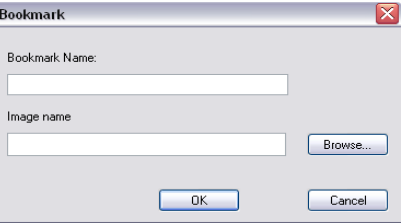

By performing a "right" click the above dialogue box appears. Simply browse for an image and click OK. The image will appear automatically at the designated bookmark.

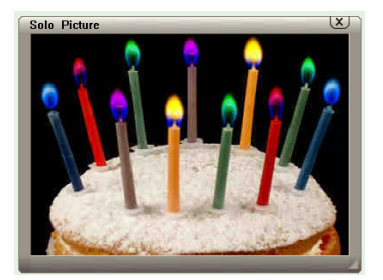

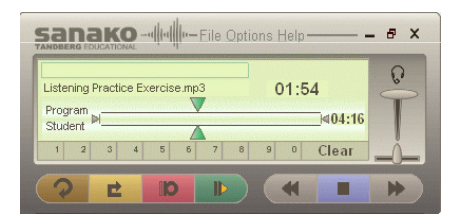

The creator can add up to ten graphics appearing sequentially in accordance with the preset bookmarks. This facility is often used by students after a field trip or exchange visit to create projects.

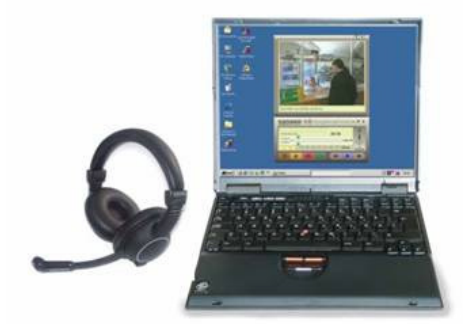

# Capture on-Line Foreign Language Radio Broadcasts

Media Assistant has the unique ability to capture & save internet radio broadcasts in MP3 format direct to any designated area. Once the simple task of adding sub-titles has been completed a database of gap filling exercises can be created for virtually any language.

These exercises can be used in-conjunction with any SANAKO digital language system, stored in any VLE for self access work or even down loaded to any media storage device for distance learning

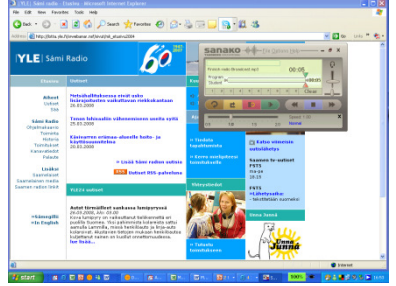

Simply click the option button, then capture from media file. The SANAKO Media Assistant Solo will then save any audio that can be heard as an MP3 file

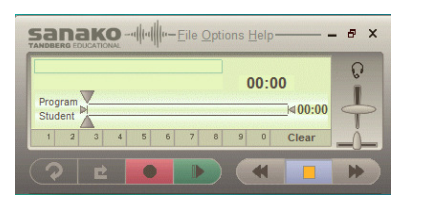

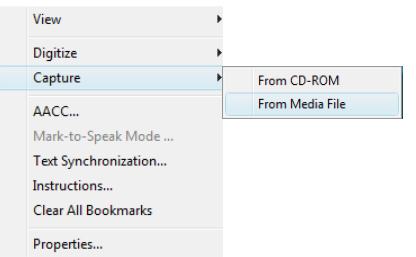

These exercises can be used in-conjunction with any SANAKO digital language system, stored in any VLE for self access work or even down loaded to any media storage device for distance learning

# Audio & Video Files

Being the complete Media Player, the SANAKO Media Assistant Solo is the most complete solution available for languages today

It is equally at home with both audio & video files with all the previously outlined functions available with both media

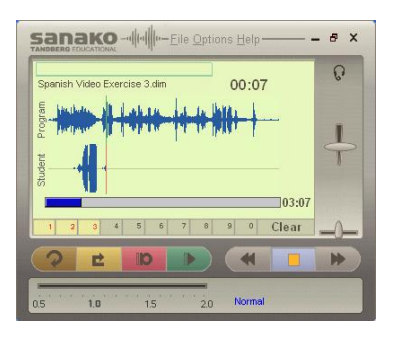

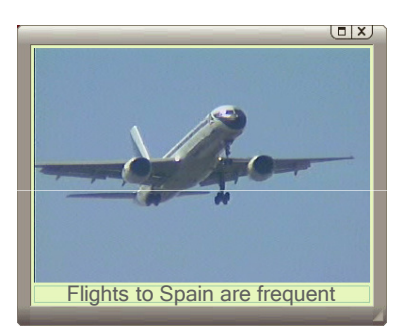

For further information on the SANAKO Media Assistant Solo or any of the wide range of SANAKO products for language learning, please contact our UK office.

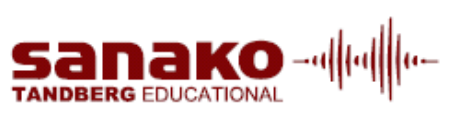

# **SANAKO**

Beech House, Woodland Park, Bradford, BD19 6BW Tel: (01274) 863380, Fax: (01274) 863381, www.sanako.co.uk Company Reg No: 1984957